## Hello.

**Quick Start Guide** 

you set it up, and gets you up and running with tips for the apps you'll use every day.

Your battery is charged and ready to go, so you can start using your Mac right out of the box. When you do recharge the battery, you'll know it's fully charged when the orange light on your

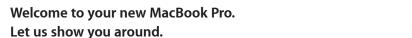

This guide shows you what's on your Mac, helps Transfer photos from your HDMI

power connector turns green.

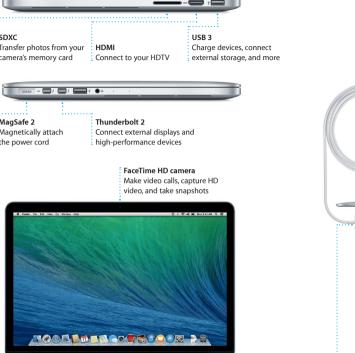

### To learn more about ports and connectors, go to support.apple.com/kb/HT2494

# -см

camera's memory card Connect to your HDTV external storage, and more

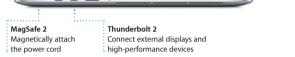

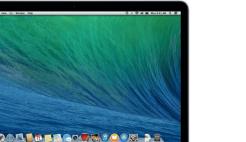

### To learn more about the battery, go to www.apple.com/batteries.

MagSafe 2 power connector

AC plug

Power adapter

Multi-Touch trackpad

To learn more about transferring files to your new Mac, go to support.apple.com/kb/HT488

Let's get started

Press the power button to start up your MacBook Pro, and Setup Assistant You can do a lot of things on your MacBook Pro using simple gestures on the trackpad. Here are some of the most popular ones. guides you through a few simple steps to get you up and running guickly It walks you through connecting to your Wi-Fi network and creating a user account for your Mac. And it can even transfer your documents, email, photos, music, and movies to your new Mac from another Mac or PC.

You can sign in with your Apple ID in Setup Assistant. This automatically sets up your account in the Mac App Store and the iTunes Store, and in apps like Messages and FaceTime, so they're ready the first time you open them. It also sets up iCloud, so apps such as Mail, Contacts, Calendar, and Safari have all your latest information waiting for you. If you don't have an Press down anywhere on the trackpad Apple ID, you can create one in Setup Assistant. to click, Or, with Tap to Click enabled,

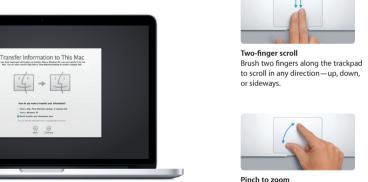

### Zoom in and out of photos and we pages more precisely by pinching your thumb and finger.

simply tap the surface.

Control your Mac with Multi-Touch gestures

## and click Trackpad.

The Dock at the bottom of the screen is a handy place to keep the apps you use most. It's also where you can open System Preferences, which lets you customize your desktop and other settings on your Mac. Click the Finder

To check the status of your wireless Internet connection, click the Wi-Fi icon Your Mac automatically connects to the network you chose during setup. You can also find anything on your Mac using Spotlight Search.

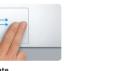

### Swipe to navigate Swipe with two fingers to flip through webpages, documents, and more.

Secondary click (right click)

two fingers anywhere.

Click with two fingers to open shortcut

menus, Or, with Tap to Click enabled, tap

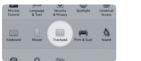

## System Preferences from the Apple menu

The desktop is where you can find everything and do anything on your Mac. icon to quickly get to all your files and folders. The menu bar at the top has lots of useful information about your Mac.

Help menu Menu bar Wi-Fi Search

Get to know your desktop

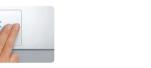

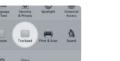

To learn more about gestures, choose

## Keep your devices working together, with iCloud

Preferences in the Dock and click iCloud

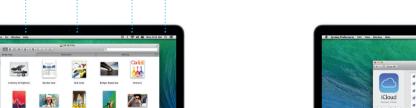

## iCloud lets you access your music, photos, calendars, contacts, documents

and more from your Mac, iPhone, iPad, iPod touch, and even your PC. And it keeps everything up to date automatically. Buy a song on one device and it's instantly available on all your other devices. Create a new Pages document on your Mac, and you can make edits with your iPad on the qu Take a photo with your iPhone, and it automatically appears in iPhoto on your Mac, iCloud can even help you locate and protect your Mac if you ever it automatically appears in Launchpad. misplace it. To choose the iCloud features you want to enable, select System

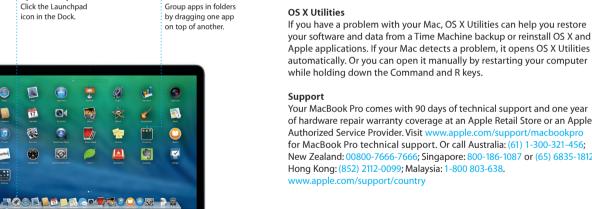

Folders

## Ouickly find the app you want

Please read this document and the safety information in the Important Your Mac comes with great apps you can use to make the most of your photos, create documents, browse the web, manage your schedule, and Product Information Guide carefully before you first use your computer. more. Launchpad is where you can easily find all the apps on your Mac. Click the Launchpad icon in the Dock to see a full-screen display of all your apps. Arrange apps any way you want, group them in folders, or delete You can find more information, watch demos, and learn even more about MacBook Pro features at www.apple.com/macbookpro. them from your Mac. When you download an app from the Mac App Store.

Open Launchpad

### OS X Utilities If you have a problem with your Mac, OS X Utilities can help you restore

Safari to get online help.

An important note

your software and data from a Time Machine backup or reinstall OS X and Apple applications. If your Mac detects a problem, it opens OS X Utilities automatically. Or you can open it manually by restarting your computer while holding down the Command and R keys.

You can often find answers to your questions, as well as instructions

and troubleshooting information, in Help Center, Click the Finder icon,

click Help in the menu bar, and choose Help Center. You can also use

of hardware repair warranty coverage at an Apple Retail Store or an Apple Authorized Service Provider, Visit www.a for MacBook Pro technical support. Or call Australia: (61) 1-300-321-456; New Zealand: 00800-7666-7666; Singapore: 800-186-1087 or (65) 6835-1812; Hong Kong: (852) 2112-0099; Malaysia: 1-800 803-638. www.apple.com/support/country

Not all features are available in all areas.

TM and © 2013 Apple Inc. All rights reserved. Designed by Apple in California. Printed in XXXX

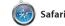

Safari is the best way to surf the search term or web address in the difference and will send you to the right place. You can save pages to your Reading List to read later, and

posted by people you follow or Twitter and LinkedIn, And Saf works with iCloud to keep yo bookmarks, Reading List, and website passwords up to date across all your devices.

check out Shared Links for pages

Mail lets you manage all your email accounts from a single, ad-free inbox, even when you're not connected to the Internet. I works with popular email services helps you get started. like Gmail, Yahoo! Mail, and AOL

Mail Mail

Mail. You can also use Mail for th free iCloud.com email accoun you get with iCloud. The first tin you open Mail, Setup Assistar

Keep track of your busy schedule with Calendar. You can create separate calendars—one for home, another for school, and a third for work. See all your calendars in a

17 Calendar

has responded. Add a location to an event, and Calendar will include a map, calculate travel time, and even display the weather forecast Use iCloud to automatically update calendars on all your devices single window, or choose to see or share calendars with other just the ones you want. Create and send invitations, then see who iCloud users.

Messages

you can send unlimited messages, including text, photos, videos, and more, to your friends on a Mac, iPad, iPhone, or iPod touch. With iMessage, you can even start a conversation on one device and

Just log in with your Apple ID, and pick it up on another. And if yo want to talk to someone face to face, you can start a video call<sup>3</sup> just by clicking the FaceTime icc

Messages window.

in the top-right corner of the

Maps Explore new destinations and get directions on your Mac with Maps. View locations using standard

interest like restaurants and hotels

numbers, photos, and even Ye reviews. Once you find you or satellite imagery, or use Flyover destination, Maps provide to soar through select cities in point-to-point directions the photorealistic 3D. You can look you can send to your iPhone f up information for local points of turn-by-turn voice navigation

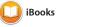

Click a book to open it. Flip through

iBooks is a novel way to download pages with a swipe or a click. It' and read books. It includes the easy to add notes and bookmarl iBooks Store, where you can and even highlight passages download the latest best-selling Books purchased from the iBook books or your favorite classics Store are available on your Mad

and iOS devices.

iTunes for Mac makes it easy where you can find new favorite to enjoy your favorite music and download them with a click movies, TV shows, and more. In addition, iTunes includes iTune

Choose from over 200 stations

iTunes

View your music,

iTunes includes the iTunes Store

you amazing ways to create and share your photos, movies, and Radio, a new way to discover music. music. iPhoto helps you organize your library by Faces, Places, and Events, and create gorgeous photo

lets you turn your home videos int

epic movie trailers. And GarageBa

has everything you need to learn

to play an instrument, write musi

or record a song.

with the new context-sensitiv Create stunning documents, spreadsheets, and presentations on Format Panel. You can even oper your Mac. Beautiful templates give and edit Microsoft Office files, And you a great head start—simply add you can quickly and easily shar your own words and photos. And a link to your work via Mail o customizing everything is a snap Messages, right from your toolba

to find and download apps for more. In one step, new apps install and appear in Launchpad. You can

Mac App Store The Mac App Store is the best way

download them again. The Mac App Store lets you know when and can even update your apps automatically. Open the Mac App install apps on every Mac authorized Store by clicking its icon in the Dock.

for your personal use and even

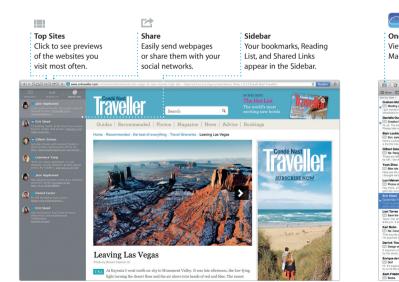

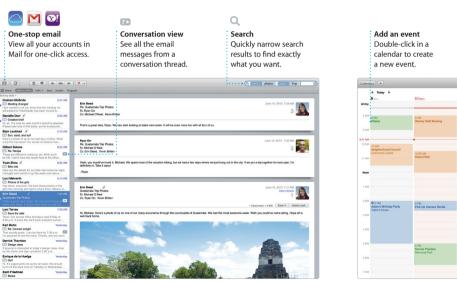

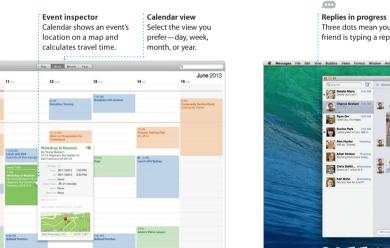

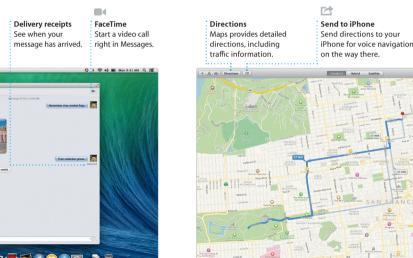

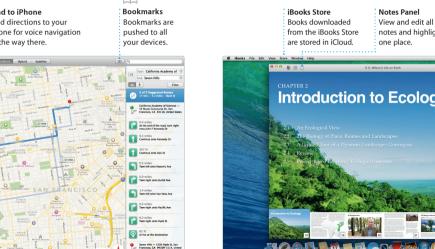

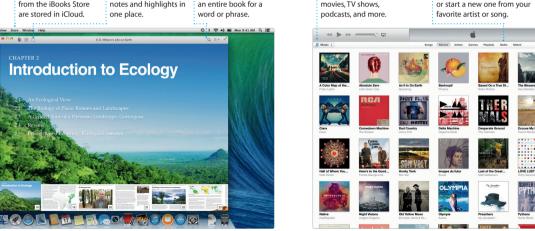

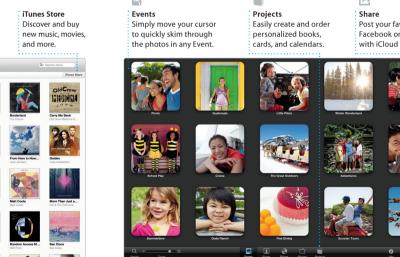

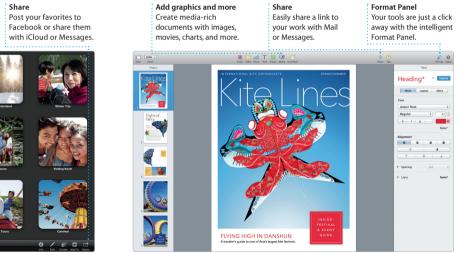

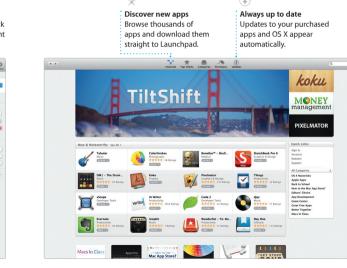